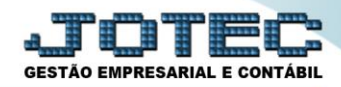

## **GERA RELATÓRIO DE SERVIÇOS LFGEMRESV**

 *Explicação: Permite criar um relatório personalizado padrão JOTEC, contendo todas as informações pertinentes aos Registros de Serviços Prestados e Tomados, criando comparativos dos impostos Retidos e Devidos, de acordo com os documentos emitidos.*

## Para realizar esta rotina acesse o módulo: *Fiscal.*

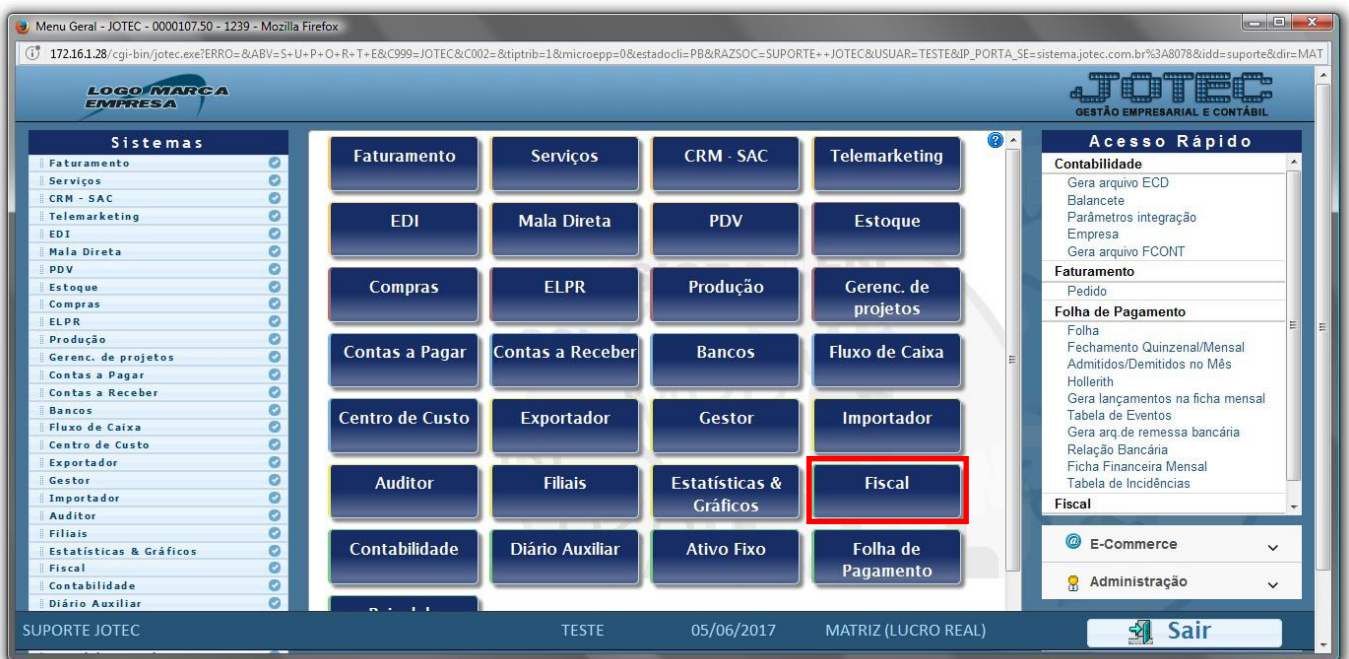

Em seguida acesse: *Geradores > Gera relatório de serviços***.**

| Menu da Folha de Pagamento - JOTEC - jtfpme01 - 0000073.01 - Mozilla Firefox |           |      |                              |                                |                     |                                  |                       |                                      |
|------------------------------------------------------------------------------|-----------|------|------------------------------|--------------------------------|---------------------|----------------------------------|-----------------------|--------------------------------------|
| (i) 172.16.1.28/cqi-bin/jtfpme01.exe?PROG=jotec                              |           |      |                              |                                |                     |                                  |                       |                                      |
|                                                                              |           |      |                              |                                |                     |                                  |                       |                                      |
|                                                                              |           |      |                              |                                |                     |                                  |                       | <b>GESTÃO EMPRESARIAL E CONTÁBIL</b> |
| Sistemas                                                                     |           |      | Arquivo Atualização Consulta |                                | Relatório Geradores |                                  |                       | <b>FISCAL</b>                        |
| <b>Faturamento</b>                                                           | $\circ$   | Gera |                              |                                |                     |                                  |                       |                                      |
| <b>Servicos</b>                                                              | $\bullet$ |      |                              |                                |                     |                                  |                       |                                      |
| <b>CRM - SAC</b>                                                             | o         |      | Gera relatório de entradas   |                                |                     |                                  |                       |                                      |
| <b>Telemarketing</b>                                                         | ۰         |      | Gera relatório de saídas     |                                |                     |                                  |                       |                                      |
| <b>EDI</b>                                                                   | $\bullet$ |      | Gera relatório de serviços   |                                |                     |                                  |                       |                                      |
| Mala Direta                                                                  | a         |      |                              |                                |                     |                                  |                       |                                      |
| PDV                                                                          | ø         |      |                              |                                |                     |                                  |                       |                                      |
| <b>Estoque</b>                                                               | ø         |      |                              |                                |                     |                                  |                       |                                      |
| Compras                                                                      | $\bullet$ |      |                              |                                |                     |                                  |                       |                                      |
| ELPR                                                                         | a         |      |                              |                                |                     |                                  |                       |                                      |
| Produção                                                                     | ø.        |      |                              |                                |                     |                                  |                       |                                      |
| Gerenc. de projetos                                                          | ø         |      |                              |                                |                     |                                  |                       |                                      |
| $R = R = 1$                                                                  | $\sim$    |      |                              |                                |                     |                                  |                       |                                      |
| Suporte eletrônico                                                           |           |      |                              | <b>E-Entradas</b>              |                     | I-Registro de serviços prestados | L-Saldo credor IPI    |                                      |
|                                                                              |           |      |                              | D-Saídas                       |                     | <b>M-ICMS</b>                    | <b>S-PIS/COFINS</b>   |                                      |
| Melhorando sua empresa                                                       |           |      |                              | N-Registro de serviços tomados |                     | $P-IPI$                          | <b>F-Menu Inicial</b> |                                      |
| <b>SUPORTE JOTEC</b>                                                         |           |      |                              | <b>TESTE</b>                   | 22/05/2017          | MATRIZ (LUCRO REAL)              |                       |                                      |

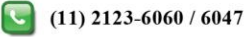

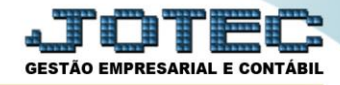

 *Obs.: Na tela de geradores de relatórios, deve-se primeiro criar o relatório com as opções desejadas para depois gera-lo. Depois de criado o relatório ficará salvo para utilizações posteriores.*

 Para criar o relatório informe um *(1)Código,* um *(2)Título,* e selecione a *(3) Ordem do relatório (Ordem em que as informações serão apresentadas). (4)* Selecione as *Opções* que constarão no relatório. Clique no ícone do *"Disquete"* para salvar o relatório.

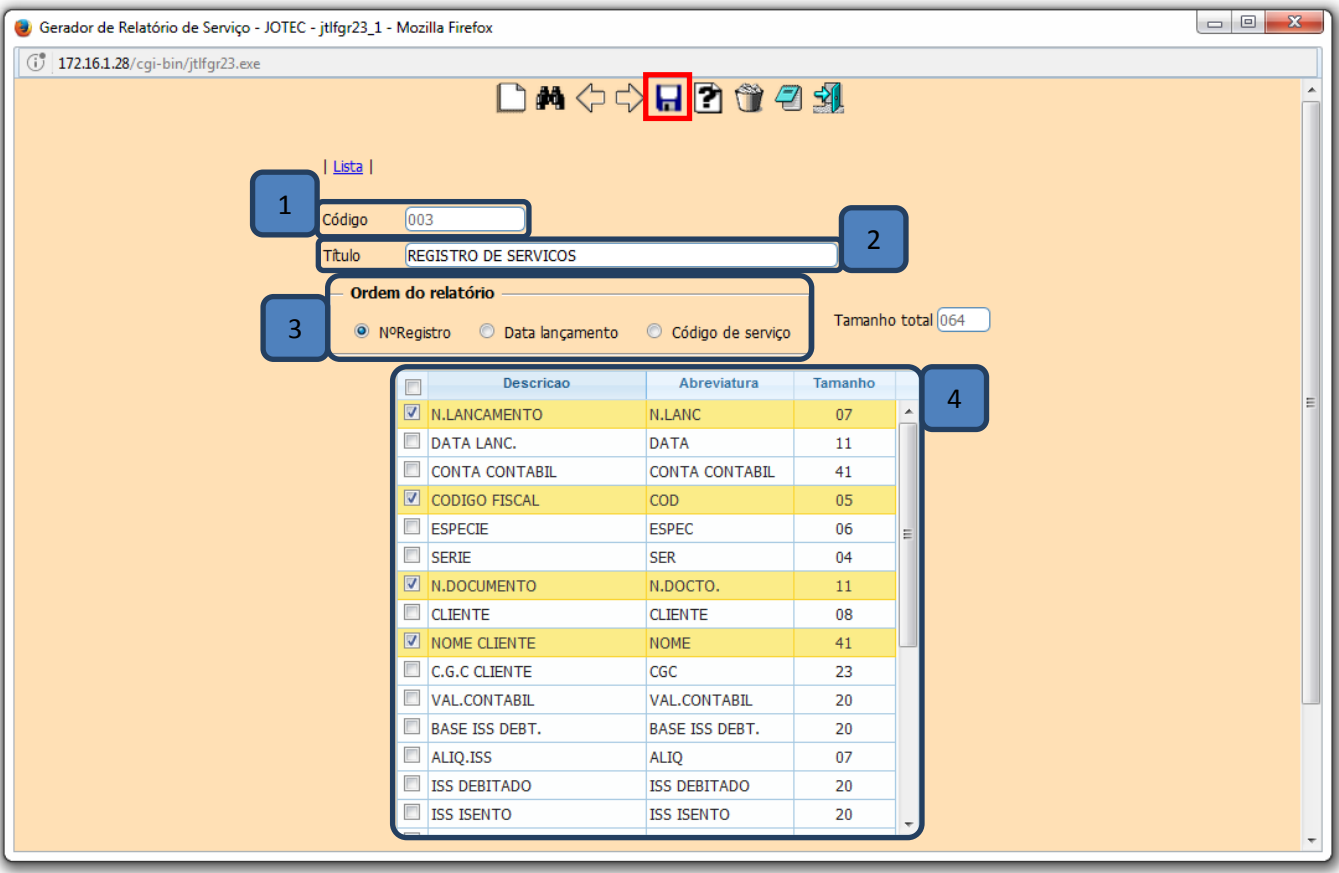

Em seguida, *pesquise* o relatório criado e clique no ícone do *"Bloco de Notas".*

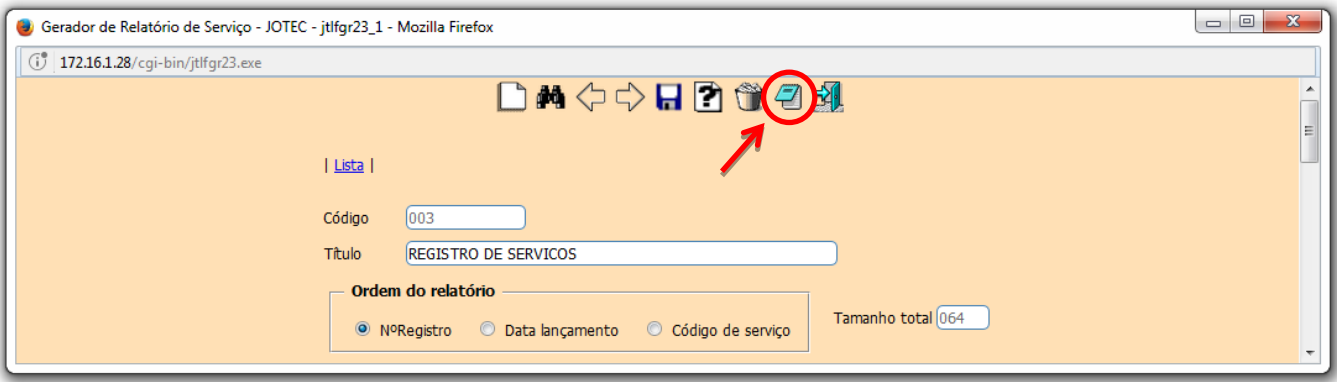

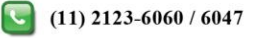

 Será aberta a *tela de filtro*, para que as informações possam ser especificadas de acordo com a necessidade. Preencha o *campo desejado (inicial e final)* e clique no ícone da *"Impressora".* No exemplo abaixo foram considerados apenas os *Serviços Prestados (Saídas)* e o campo *Data de Lançamento* para filtro dos registros.

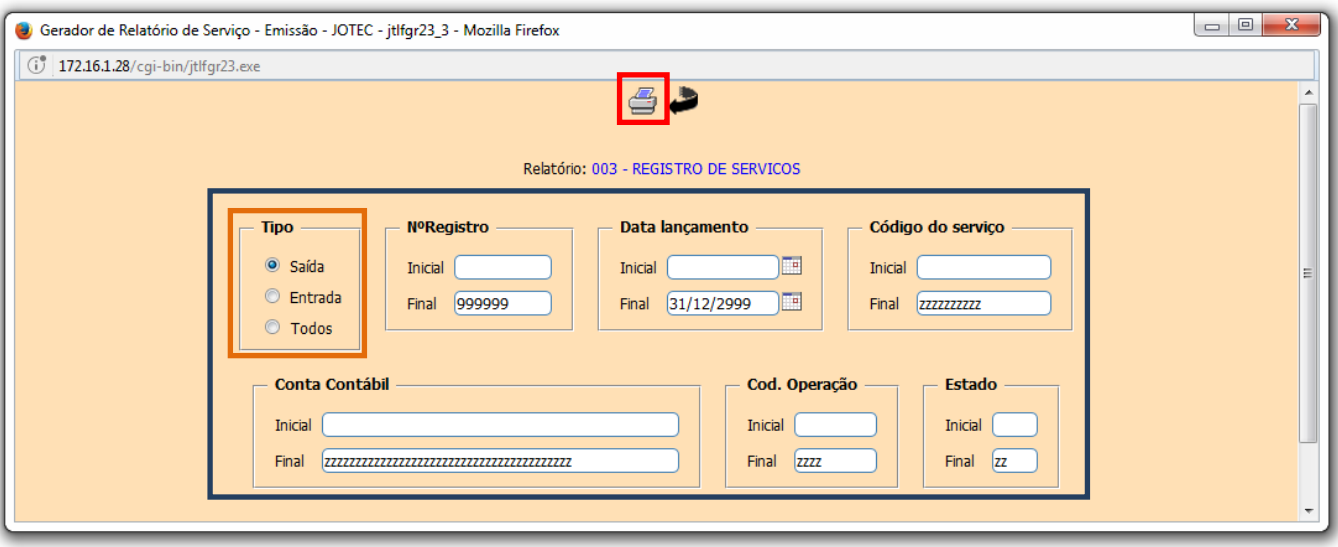

Selecionando a opção: *Gráfica Normal – PDF com logotipo,* será gerado o relatório em formato PDF.

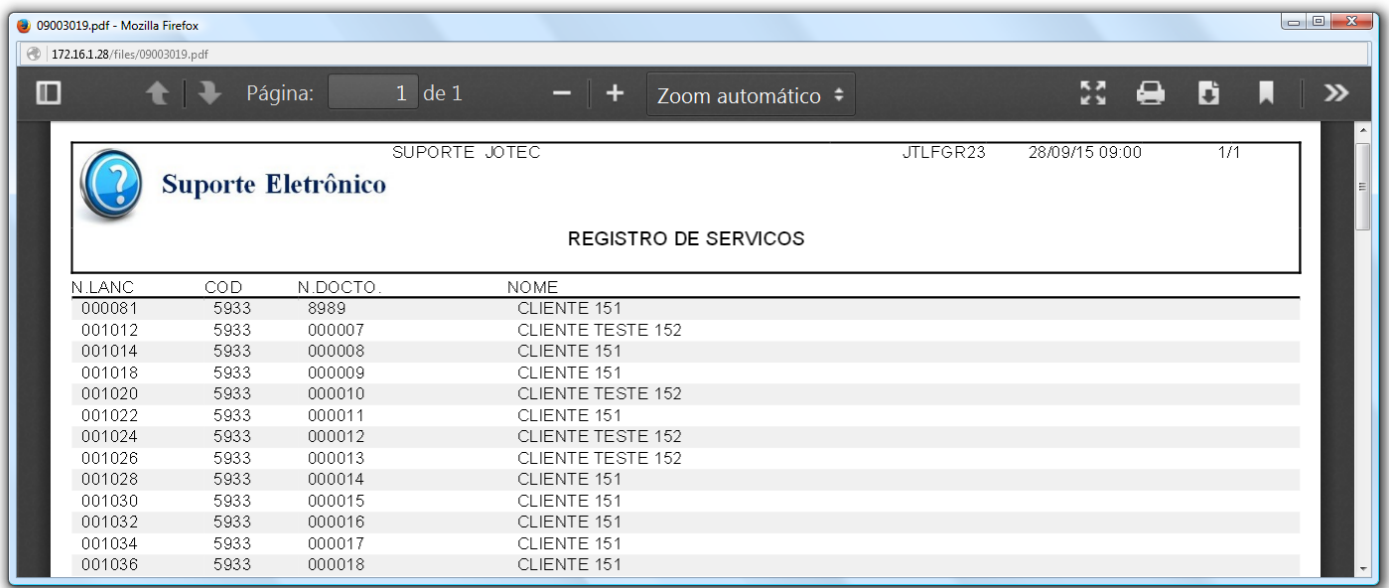

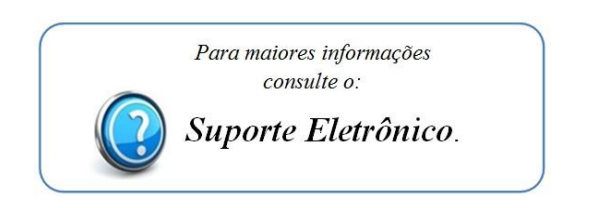

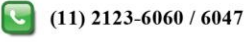